Приложение к письму министерства образования, науки и молодежной политики Нижегородской области

## **Скачать электронный вариант Раскраски «ПДД»**

**Для распечатки**

Официальный сайт ФГБУК «ВЦХТ» [http://vcht.center/festival/bezopasnost-dorozhnogo-dvizheniya/raskraska-dlya](http://vcht.center/festival/bezopasnost-dorozhnogo-dvizheniya/raskraska-dlya-izucheniya-pdd/)[izucheniya-pdd/](http://vcht.center/festival/bezopasnost-dorozhnogo-dvizheniya/raskraska-dlya-izucheniya-pdd/)

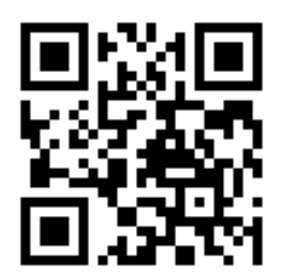

**Приложение** Магазин приложений мобильных устройств

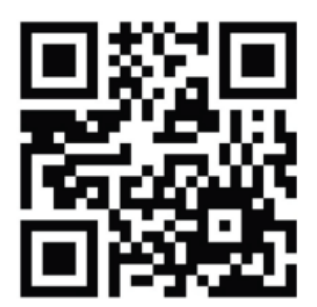

## **Инструкция по использованию Раскраски «ПДД» и мобильного приложения «ВЦХТ ПДД»**

- 1. Пройдите регистрацию.
- 2. Запустите камеру приложения и наведите ее на разворот раскраски.
- 3. Нажмите на экране на кнопку «СМОТРЕТЬ».
- 4. Посмотрите познавательный ролик и правилах дорожного движения.
- 5. Раскрасьте картинку цветными карандашами или фломастерами.

6. Снова наведите камеру на картинку Раскраски и проверьте себя – правильно ли вы раскрасили.

После завершения раскрашивания и просмотра видеороликов, пройдите тест. Введите адрес электронной почты для получения сертификата о прохождении тестирования.